- Can an employee make Goals if they have not discussed their development with their manager?
- Professional Development Goals vs Performance Goals
- The "R" in SMART Goals
- Most of the Goals in Workday are not tied to any higher goal

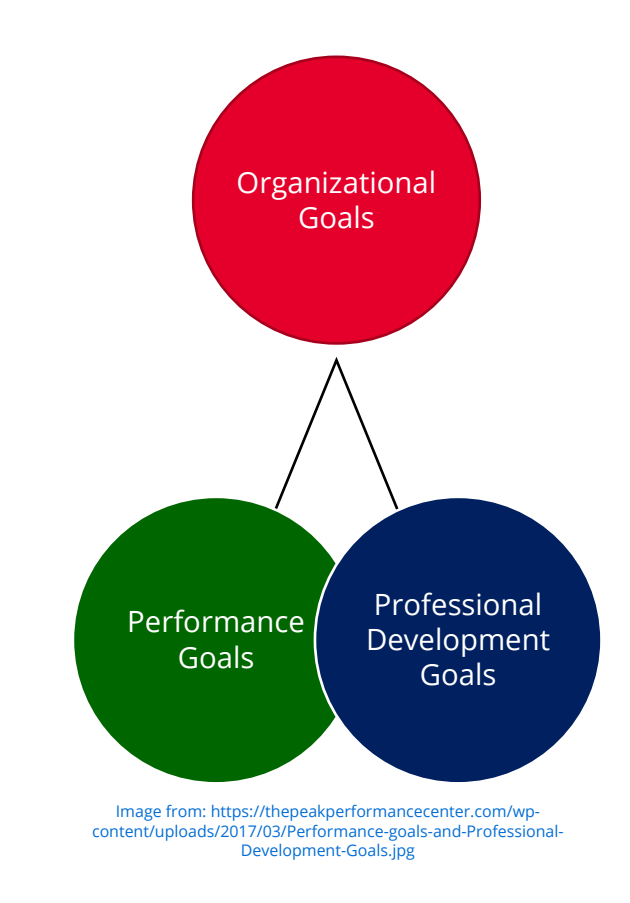

- Review the university's Mission, Purpose and Values
- No written Division / College / School goals
- Develop Org Goals for your department or section
	- Assumptions can be made on the mission of the unit above yours, and how your mission is tied to their completion of their mission
	- We must make assumptions until the rest of the university come aligned with creating organizational goals

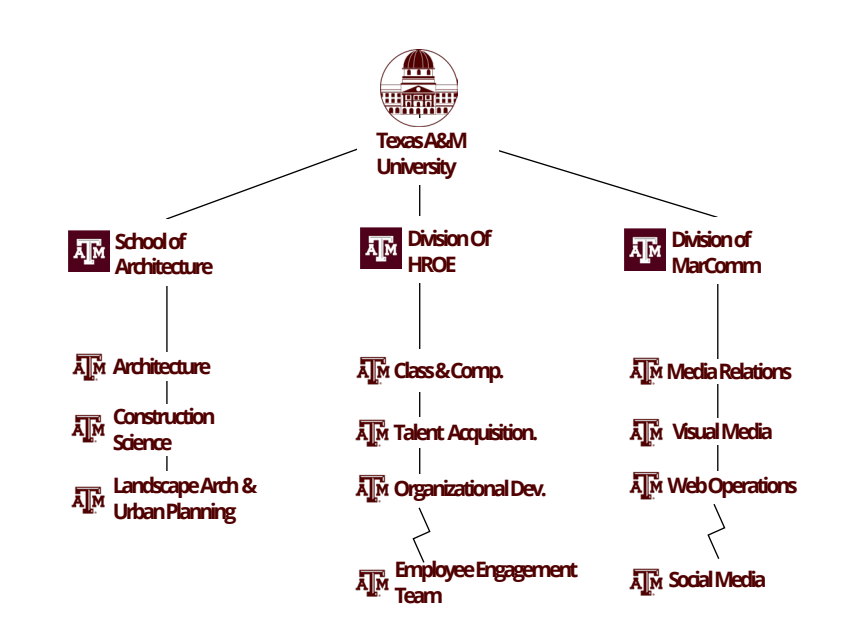

**How can your Unit support the mission of TAMU?**

- A unit should prioritize their tasks that will accomplish the higher unit's mission
- What are the "Must Wins" that must be accomplished
- These "Must Wins" can be turned into multiple SMART goals:
	- Performance Goals: Annual Goals > Quarterly Goals > Section Goals > Project Goals

#### **HROE-OD Example:**

- i. Mission of OD: We **design and deliver high quality learning experiences for Texas A&M employees**to empower employees to grow and thrive at Texas A&M University.
- ii. Vision: Be a strategic partner in **creating a learning culture that empowers university employees, teams, and units to learn, develop, and perform** to carry out Texas A&M University's mission, vision, and values.
- iii. Section: We believe that the employee experience is of utmost importance. Therefore, we **design and develop employee-centric learning experiences to support career advancement.**
- iv. From iii. We can create Performance Goals: **Annual goals** / **Quarterly Goals** / **Section Goals**/ **Project Goals**

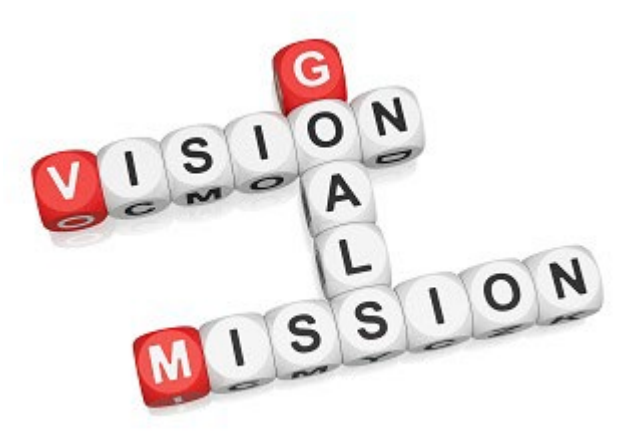

mage from: https://atimannetteoton.com/wpcontent/uploads/2013/08/life-mission-vision-and-goals.jpg

# **Walkthrough – Entering in Organizational Goals in Workday**

(Manager Steps)

#### **Creating Organizational Goals**

From the **Workday Home page**:

• Navigate to the **search bar**, type **Organizational Goals**, it should automatically go to the Organizational Goals task selection page, if not, press the Magnifying Glass or enter.

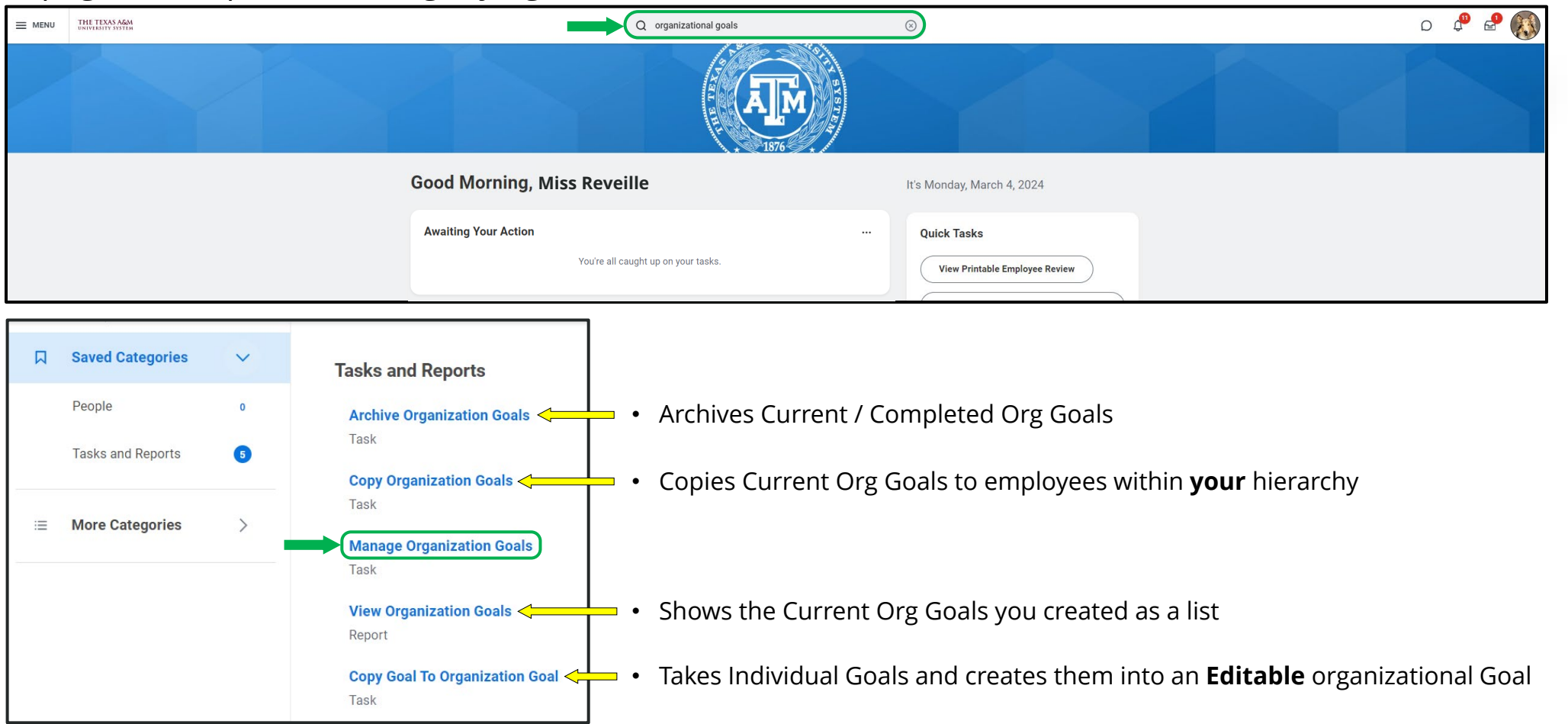

### **Creating Organizational Goals**

- Type **your** name in the "Organization" spot. It is assigning this Goal to your organization, not you.
	- Your supervisor will have to do this to give you this organizational goal, so it is best that the Department Director create these to cascade them down to everyone in the department..

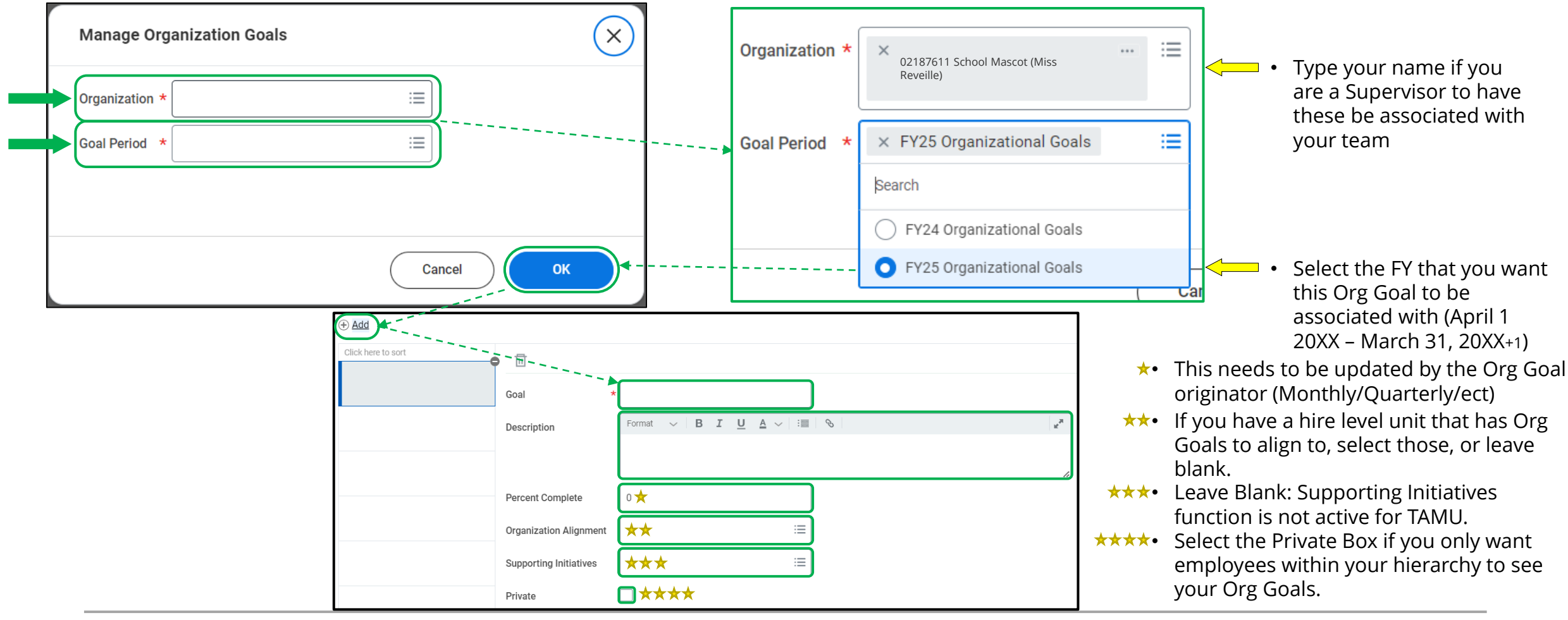

#### **Creating Organizational Goals**

- Type the Goal in utilizing the SMART formatting.
	- The Description can be left blank or it can be a more detailed elaboration of the goal and the tie ins for it.

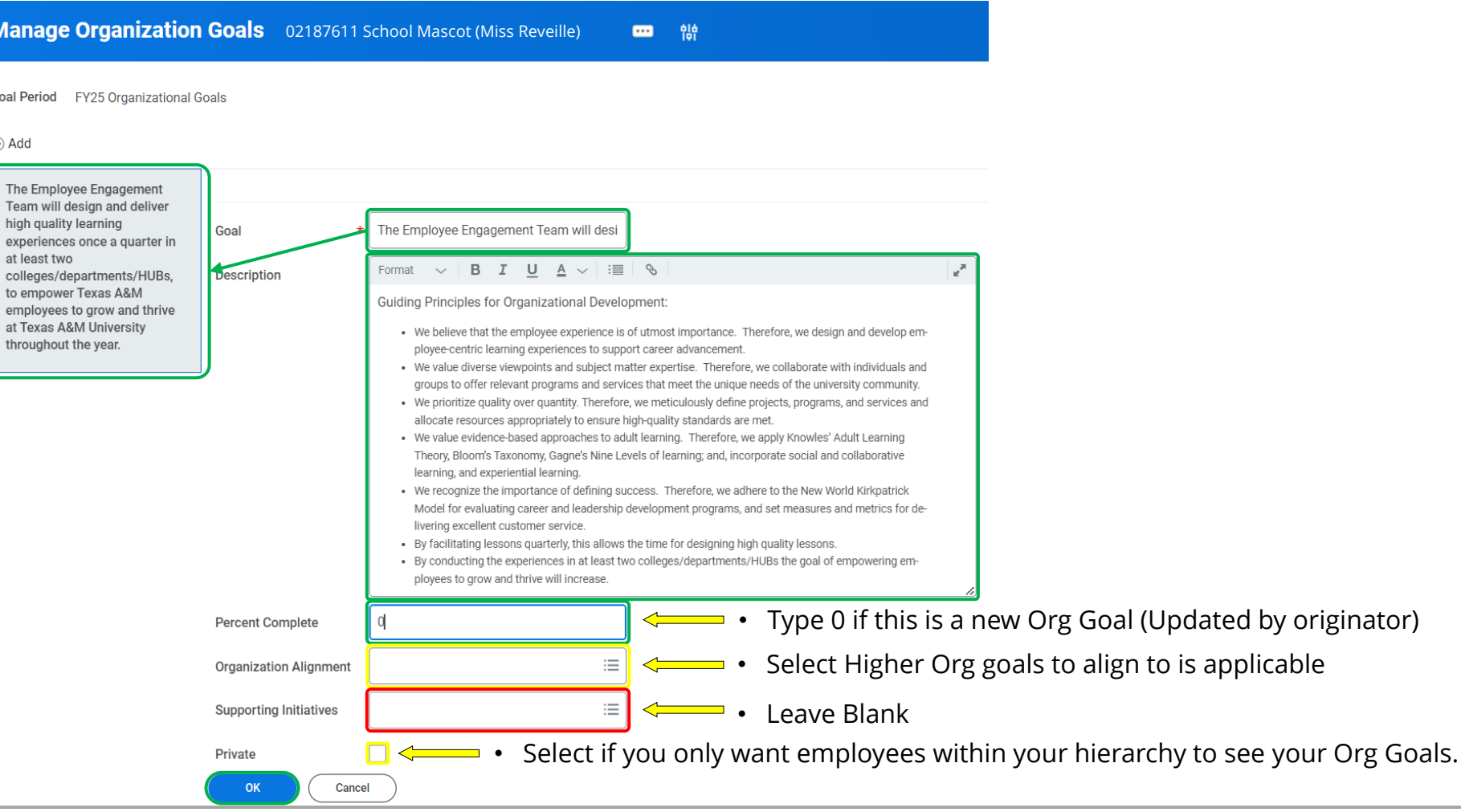

# **Selecting the Organizational Goal to align to for Personal Goals**

(Employee Steps)

#### **Create Goal: Finding your way to the Goals Module**

To create a Goal in Workday, select **Profile** > **Performance** > **Create Goal**

• To edit a Goal previously created, click **View Goal** after **Performance**

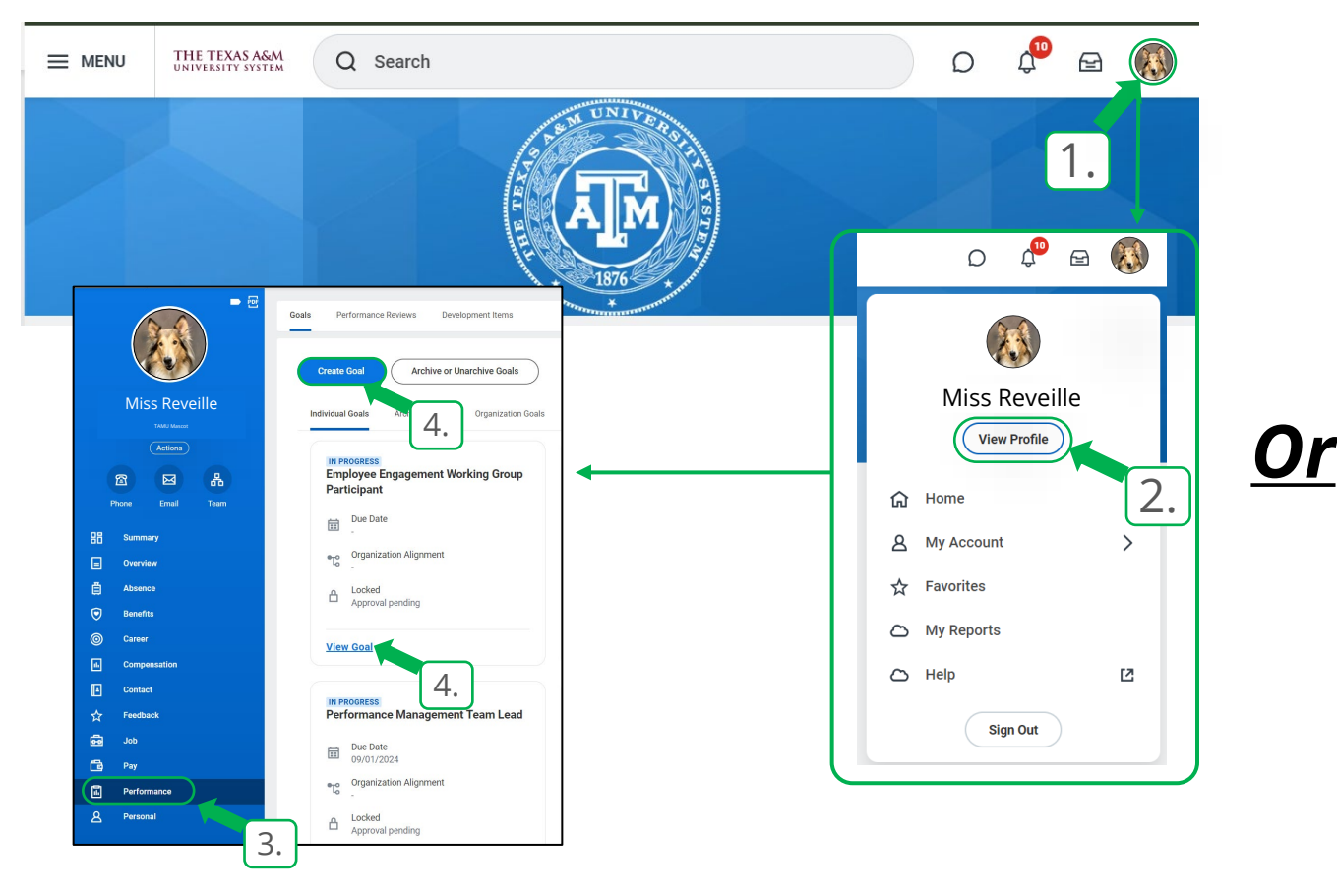

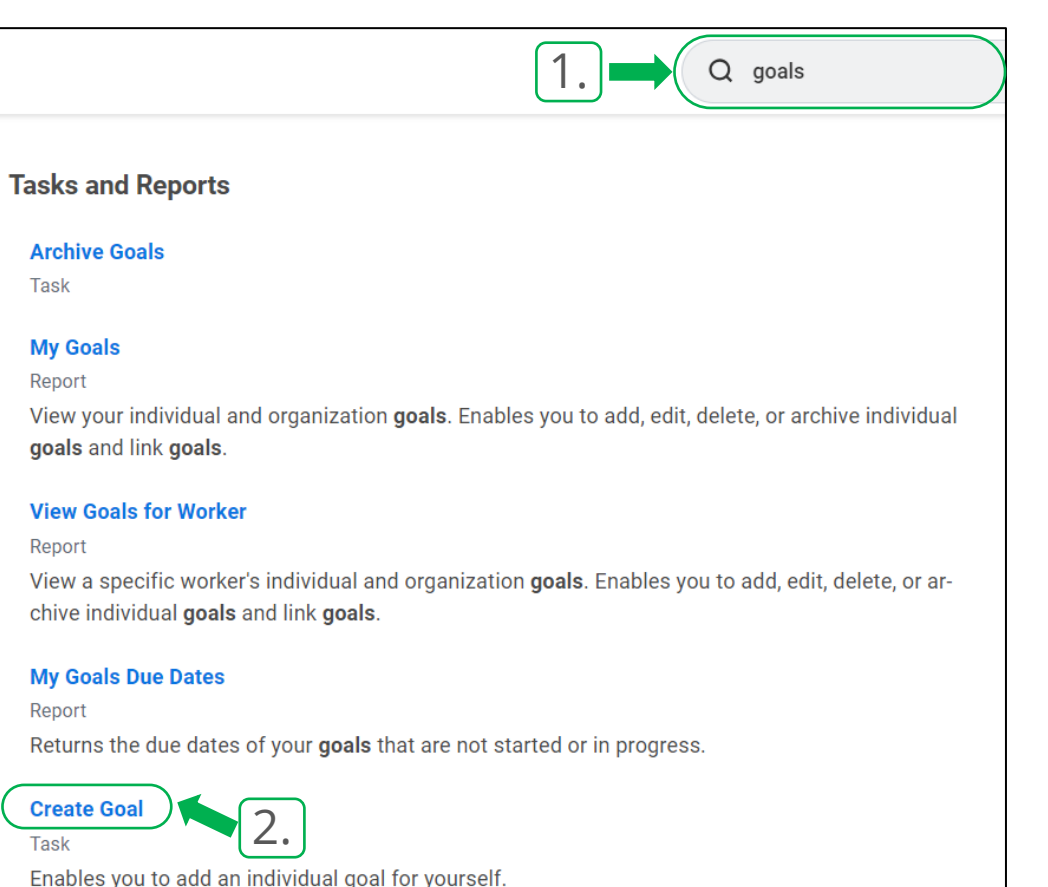

#### **Create Goals: Aligning Organizational Goals**

- Type the Goal in utilizing the SMART formatting
	- The **Description** can be left **blank** or it can be *a more detailed elaboration* of the goal and the **tie ins** for it
	- Select the **Status**
	- **Organizational Alignment:** Select "**My Organizational Goals**" > Select your **Managers Name** > Select the **FY** it is associated with > Select appropriate **Org Goal**.
	- The **Due Date** is what you are *assigned*, a *personally identified date*, or the *end of the FY*, *March 31, 20XX*
	- Press **Submit** to send it to your manager

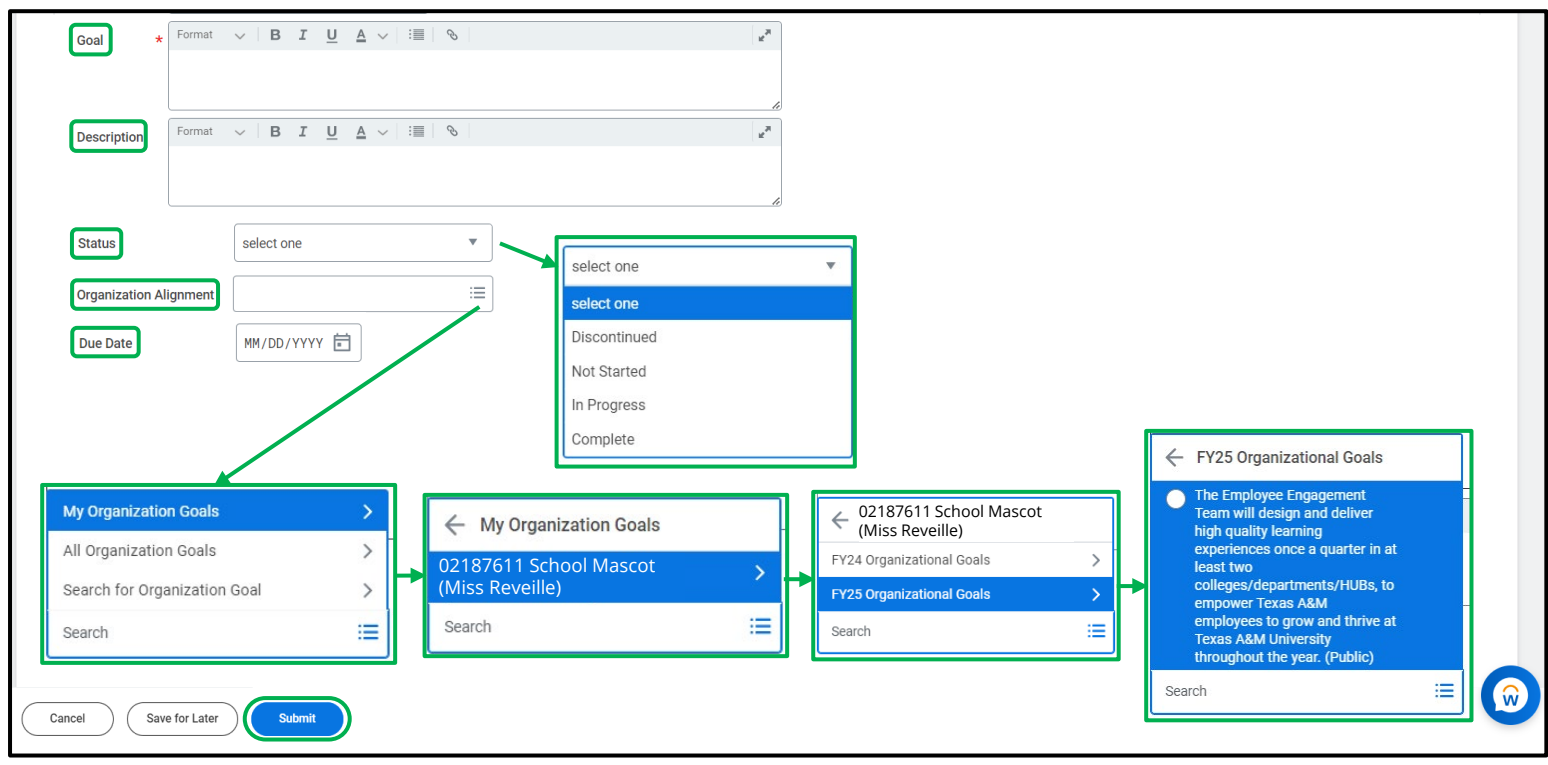

# **Approving the Submitted Goals**

#### (Manager Steps)

#### **Manager Steps to Approve Goals**

- Upon Logging in and seeing the Homepage,
- Navigate to the **My Tasks Inbox**

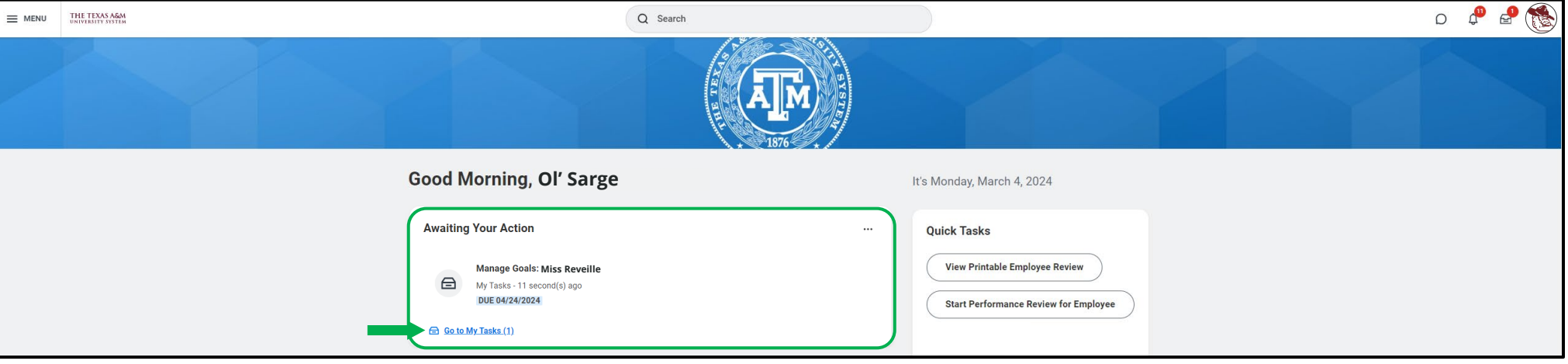

#### **Manager Steps to Approve Goals**

- The Manager will need to select the **Task**
- *Review the Goal for accuracy (make edits if necessary)*
- Press **Approve** for it to go back to the employee as an approved Goal

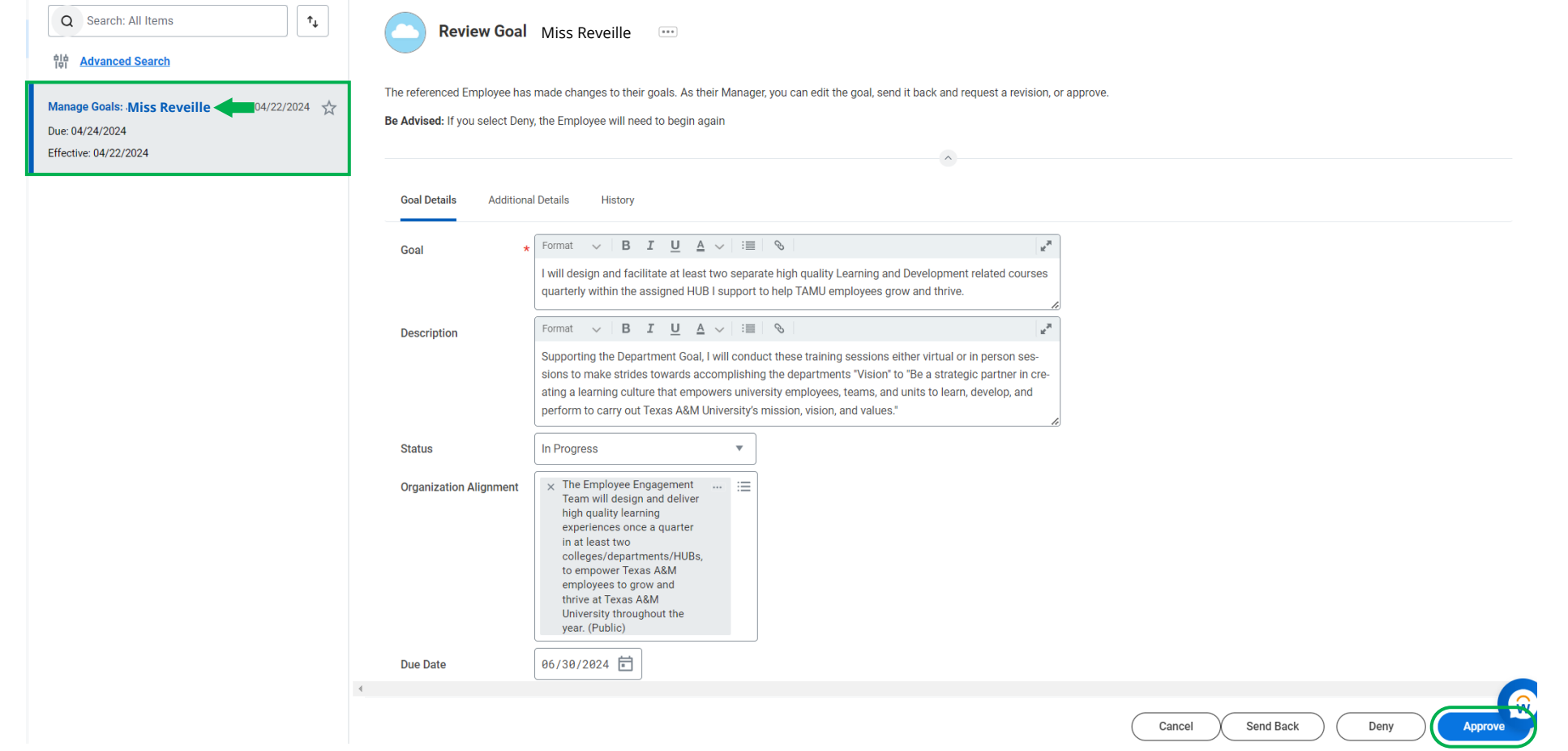

- Performance Management Website: [https://employees.tamu.edu/talent-management/performance](https://employees.tamu.edu/talent-management/performance-management/index.html)[management/index.html](https://employees.tamu.edu/talent-management/performance-management/index.html)
- $\triangleright$  Available Training: <https://employees.tamu.edu/orgdev/special-offer-courses.html>
- ▶ Resources (Forms and Workday Job Guides): [https://employees.tamu.edu/talent-management/performance](https://employees.tamu.edu/talent-management/performance-management/resources.html)[management/resources.html](https://employees.tamu.edu/talent-management/performance-management/resources.html)

**Contact us at: 979-458-7562 [HREvaluations@tamu.edu](mailto:HREvaluations@tamu.edu)**

OrgDev.tamu.edu